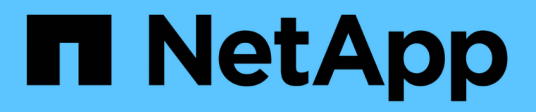

# **RBAC** ONTAP Automation

NetApp April 21, 2024

This PDF was generated from https://docs.netapp.com/de-de/ontapautomation/workflows/wf\_rbac\_prepare.html on April 21, 2024. Always check docs.netapp.com for the latest.

# **Inhalt**

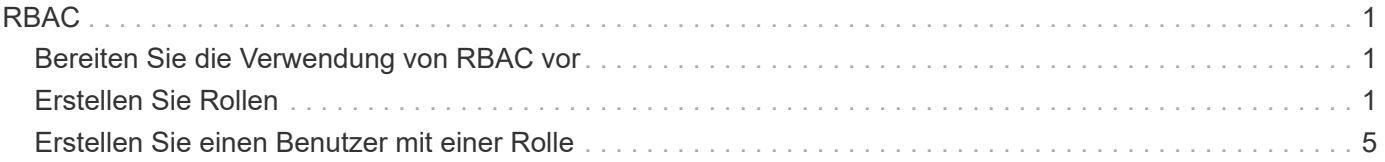

# <span id="page-2-0"></span>**RBAC**

# <span id="page-2-1"></span>**Bereiten Sie die Verwendung von RBAC vor**

Je nach Umgebung können Sie die RBAC-Funktion von ONTAP auf unterschiedliche Weise nutzen. In diesem Abschnitt werden einige gängige Szenarien als Workflows dargestellt. In jedem Fall liegt der Fokus auf einem spezifischen Sicherheits- und Verwaltungsziel.

Bevor Sie Rollen erstellen und einem ONTAP-Benutzerkonto eine Rolle zuweisen, sollten Sie die folgenden wichtigen Sicherheitsanforderungen und Optionen prüfen. Überprüfen Sie auch die allgemeinen Workflow-Konzepte unter ["Die Nutzung der Workflows wird vorbereitet"](https://docs.netapp.com/de-de/ontap-automation/workflows/prepare_workflows.html).

## **Welche ONTAP Version verwenden Sie?**

Die ONTAP Version legt fest, welche REST-Endpunkte und RBAC-Funktionen verfügbar sind.

## **Ermittlung der geschützten Ressourcen und des Umfangs**

Sie müssen die zu sichernden Ressourcen oder Befehle und den Umfang (Cluster oder SVM) festlegen.

## **Welchen Zugriff sollte der Benutzer haben?**

Nachdem Sie die Ressourcen und den Umfang ermittelt haben, müssen Sie die zuzugeteilte Zugriffsebene festlegen.

## **Wie greifen die Benutzer auf ONTAP zu?**

Der Benutzer kann über die REST-API oder über die CLI oder beide auf ONTAP zugreifen.

## **Ist eine der integrierten Rollen ausreichend oder wird eine benutzerdefinierte Rolle benötigt?**

Es ist bequemer, eine vorhandene integrierte Rolle zu verwenden, aber Sie können bei Bedarf eine neue benutzerdefinierte Rolle erstellen.

## **Welche Art von Rolle ist erforderlich?**

Basierend auf den Sicherheitsanforderungen und dem ONTAP-Zugriff müssen Sie entscheiden, ob eine RESToder eine herkömmliche Rolle erstellt werden soll.

## <span id="page-2-2"></span>**Erstellen Sie Rollen**

## **Beschränkung des Zugriffs auf SVM-Volume-Vorgänge**

Sie können eine Rolle definieren, um die Storage-Volume-Administration innerhalb einer SVM zu beschränken.

## **Informationen zu diesem Workflow**

Eine herkömmliche Rolle wird zuerst erstellt, um zunächst den Zugriff auf alle wichtigen Volume-Administrationsfunktionen außer dem Klonen zu ermöglichen. Die Rolle wird mit folgenden Merkmalen definiert:

- Alle CRUD Volume-Vorgänge einschließlich get, create, modify und delete
- Volume-Klon kann nicht erstellt werden

Sie können dann optional die Rolle nach Bedarf aktualisieren. In diesem Workflow wird die Rolle im zweiten Schritt geändert, damit der Benutzer einen Volume-Klon erstellen kann.

## **Schritt 1: Erstellen Sie die Rolle**

Sie können einen API-Aufruf ausgeben, um die RBAC-Rolle zu erstellen.

## **HTTP-Methode und -Endpunkt**

Dieser REST-API-Aufruf verwendet die folgende Methode und den folgenden Endpunkt.

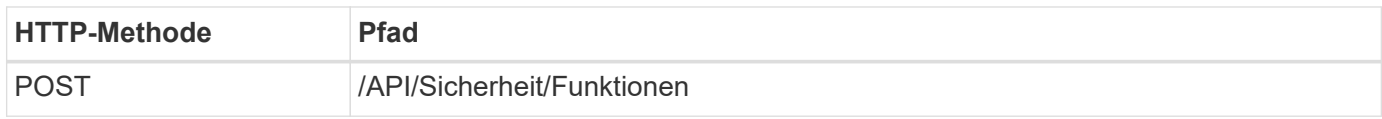

## **Beispiel für die Wellung**

```
curl --request POST \
--location "https://$FQDN IP/api/security/roles" \
--include \
--header "Accept: */*" \
--header "Authorization: Basic $BASIC_AUTH" \
--data @JSONinput
```
## **JSON-Eingabebeispiel**

```
{
    "name": "role1",
    "owner": {
      "name": "cluster-1",
      "uuid": "852d96be-f17c-11ec-9d19-005056bbad91"
    },
    "privileges": [
        { "path": "volume create", "access": "all" },
        { "path": "volume delete", "access": "all" }
      ]
}
```
## **Schritt 2: Aktualisieren Sie die Rolle**

Sie können einen API-Aufruf ausgeben, um die vorhandene Rolle zu aktualisieren.

## **HTTP-Methode und -Endpunkt**

Dieser REST-API-Aufruf verwendet die folgende Methode und den folgenden Endpunkt.

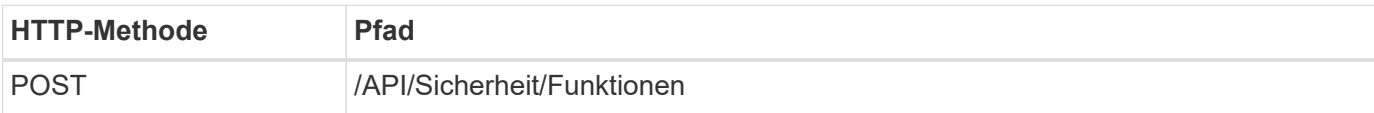

## **Zusätzliche Eingabeparameter für Curl-Beispiele**

Neben den bei allen REST API-Aufrufen üblichen Parametern werden in diesem Schritt auch die folgenden Parameter im Curl-Beispiel verwendet.

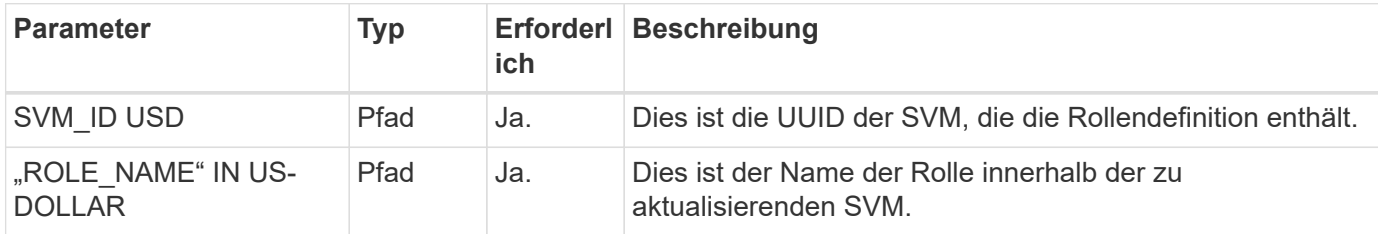

## **Beispiel für die Wellung**

```
curl --request POST \
--location
"https://$FQDN_IP/api/security/roles/$SVM_ID/$ROLE_NAME/priveleges" \
--include \
--header "Accept: */*" \
--header "Authorization: Basic $BASIC_AUTH" \
--data @JSONinput
```
## **JSON-Eingabebeispiel**

```
{
    "path": "volume clone",
    "access": "all"
}
```
## **Administration der Datensicherung**

Sie können einem Benutzer begrenzte Datensicherungsfunktionen zur Verfügung stellen.

## **Informationen zu diesem Workflow**

Die traditionelle erstellte Rolle wird mit den folgenden Merkmalen definiert:

- Es sind möglich, Snapshots zu erstellen und zu löschen und auch SnapMirror Beziehungen zu aktualisieren
- Objekte höherer Ebene wie Volumes oder SVMs können nicht erstellt oder geändert werden

## **HTTP-Methode und -Endpunkt**

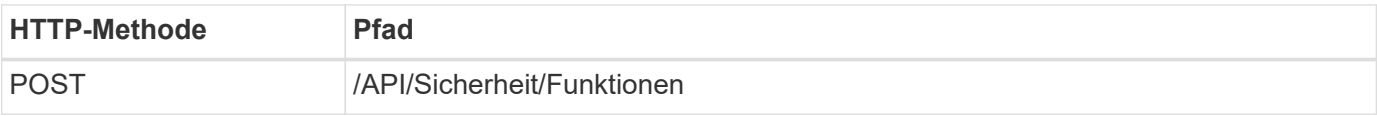

```
curl --request POST \
--location "https://$FQDN IP/api/security/roles" \
--include \
--header "Accept: */*" \
--header "Authorization: Basic $BASIC AUTH" \
--data @JSONinput
```
## **JSON-Eingabebeispiel**

```
{
    "name": "role1",
    "owner": {
      "name": "cluster-1",
      "uuid": "852d96be-f17c-11ec-9d19-005056bbad91"
    },
    "privileges": [
        {"path": "volume snapshot create", "access": "all"},
        {"path": "volume snapshot delete", "access": "all"},
        {"path": "volume show", "access": "readonly"},
        {"path": "vserver show", "access": "readonly"},
        {"path": "snapmirror show", "access": "readonly"},
        {"path": "snapmirror update", "access": "all"}
   ]
}
```
## **Erstellung von ONTAP-Berichten zulassen**

Sie können EINE REST-Rolle erstellen, um Benutzern die Möglichkeit zu geben, ONTAP-Berichte zu generieren.

## **Informationen zu diesem Workflow**

Die erstellte Rolle wird mit folgenden Merkmalen definiert:

- Abrufen aller Kapazitäts- und Performance-Objektinformationen (u. a. Volume, qtree, LUN, Aggregate, Node, Und SnapMirror Beziehungen)
- Objekte höherer Ebene (wie Volumes oder SVMs) können nicht erstellt oder geändert werden.

## **HTTP-Methode und -Endpunkt**

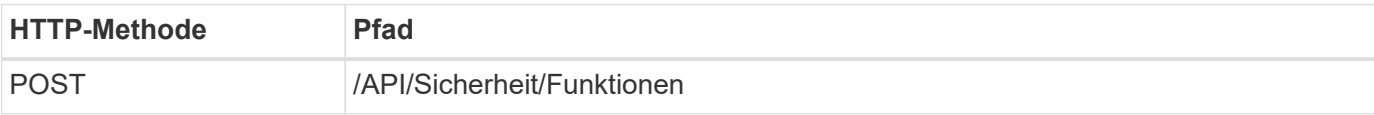

```
curl --request POST \
--location "https://$FQDN IP/api/security/roles" \
--include \
--header "Accept: */*" \
--header "Authorization: Basic $BASIC AUTH" \
--data @JSONinput
```
**JSON-Eingabebeispiel**

```
{
  "name": "rest role1",
    "owner": {
    "name": "cluster-1",
      "uuid": "852d96be-f17c-11ec-9d19-005056bbad91"
    },
    "privileges": [
        {"path": "/api/storage/volumes", "access": "readonly"},
        {"path": "/api/storage/qtrees", "access": "readonly"},
        {"path": "/api/storage/luns", "access": "readonly"},
        {"path": "/api/storage/aggregates", "access": "readonly"},
        {"path": "/api/cluster/nodes", "access": "readonly"},
        {"path": "/api/snapmirror/relationships", "access": "readonly"},
        {"path": "/api/svm/svms", "access": "readonly"}
  \mathbf{I}}
```
## <span id="page-6-0"></span>**Erstellen Sie einen Benutzer mit einer Rolle**

Sie können diesen Workflow verwenden, um einen Benutzer mit einer zugeordneten REST-Rolle zu erstellen.

## **Informationen zu diesem Workflow**

Dieser Workflow enthält die typischen Schritte, die zum Erstellen einer benutzerdefinierten REST-Rolle und ihrer Zuordnung zu einem neuen Benutzerkonto erforderlich sind. Sowohl der Benutzer als auch die Rolle haben einen Umfang der SVM und sind einer spezifischen Daten-SVM zugeordnet. Einige der Schritte können optional sein oder müssen je nach Umgebung geändert werden.

## **Schritt: Listen Sie die Daten-SVMs im Cluster auf**

Führen Sie den folgenden REST-API-Aufruf durch, um die SVMs im Cluster aufzulisten. Die UUID und der Name jeder SVM werden in der Ausgabe angegeben.

## **HTTP-Methode und -Endpunkt**

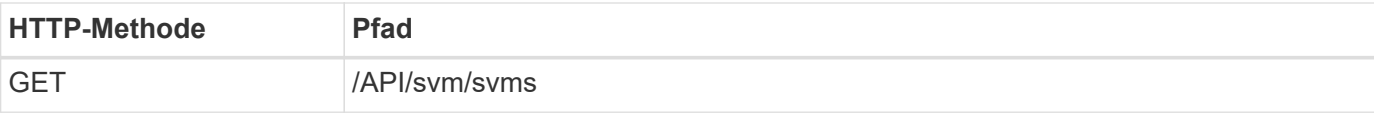

#### **Beispiel für die Wellung**

```
curl --request GET \
--location "https://$FQDN IP/api/svm/svms?order by=name" \
--include \
--header "Accept: */*" \
--header "Authorization: Basic $BASIC AUTH"
```
#### **Nachdem Sie fertig sind**

Wählen Sie die gewünschte SVM aus der Liste aus, in der Sie den neuen Benutzer und die neue Rolle erstellen möchten.

## **Schritt 2: Auflisten der Benutzer, die für die SVM definiert wurden**

Führen Sie den folgenden REST-API-Aufruf durch, um die in der ausgewählten SVM definierten Benutzer aufzulisten. Sie können die SVM über den Eigner-Parameter angeben.

#### **HTTP-Methode und -Endpunkt**

Dieser REST-API-Aufruf verwendet die folgende Methode und den folgenden Endpunkt.

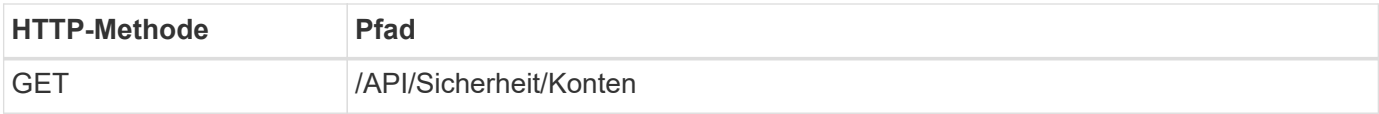

#### **Beispiel für die Wellung**

```
curl --request GET \
--location "https://$FQDN IP/api/security/accounts?owner.name=dmp" \
--include \
--header "Accept: */*" \
--header "Authorization: Basic $BASIC_AUTH"
```
## **Nachdem Sie fertig sind**

Wählen Sie basierend auf den bereits in der SVM definierten Benutzern einen eindeutigen Namen für den neuen Benutzer aus.

## **Schritt 3: Listen Sie die REST-Rollen auf, die für die SVM definiert sind**

Führen Sie den folgenden REST-API-Aufruf durch, um die in der ausgewählten SVM definierten Rollen aufzulisten. Sie können die SVM über den Eigner-Parameter angeben.

#### **HTTP-Methode und -Endpunkt**

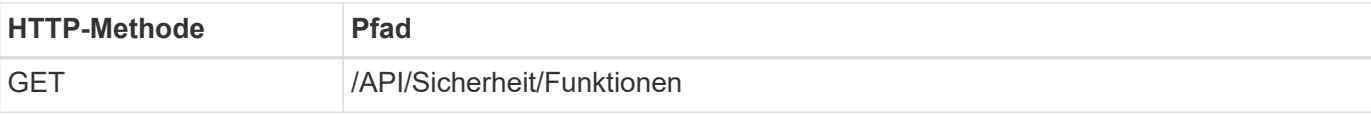

## **Beispiel für die Wellung**

```
curl --request GET \
--location "https://$FQDN IP/api/security/roles?owner.name=dmp" \
--include \
--header "Accept: */*" \
--header "Authorization: Basic $BASIC_AUTH" \
--data @JSONinput
```
## **Nachdem Sie fertig sind**

Wählen Sie basierend auf den in der SVM bereits definierten Rollen einen eindeutigen Namen für die neue Rolle aus.

## **Schritt 4: Erstellen Sie eine benutzerdefinierte REST-Rolle**

Führen Sie den folgenden REST-API-Aufruf zur Erstellung einer benutzerdefinierten REST-Rolle in der SVM aus. Die Rolle hat zunächst nur eine Berechtigung, die einen Standardzugriff von **none** schafft, so dass der Zugriff verweigert wird.

## **HTTP-Methode und -Endpunkt**

Dieser REST-API-Aufruf verwendet die folgende Methode und den folgenden Endpunkt.

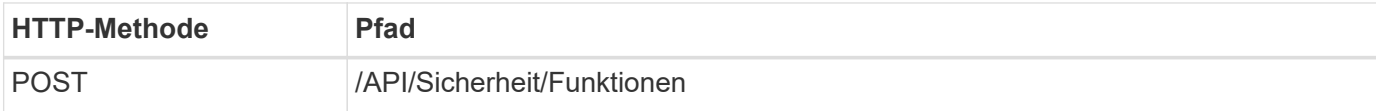

## **Beispiel für die Wellung**

```
curl --request POST \
--location "https://$FQDN IP/api/security/roles" \
--include \
--header "Accept: */*" \
--header "Authorization: Basic $BASIC AUTH" \
--data @JSONinput
```

```
{
    "name": "dprole1",
    "owner": {
    "name": "dmp",
      "uuid": "752d96be-f17c-11ec-9d19-005056bbad91"
    },
    "privileges": [
         {"path": "/api", "access": "none"},
  \mathbf{I}}
```
## **Nachdem Sie fertig sind**

Führen Sie optional Schritt 3 erneut aus, um die neue Rolle anzuzeigen. Sie können die Rollen auch in der ONTAP-CLI anzeigen.

## **Schritt 5: Aktualisieren Sie die Rolle, indem Sie weitere Berechtigungen hinzufügen**

Führen Sie den folgenden REST-API-Aufruf durch, um die Rolle zu ändern, indem Sie nach Bedarf Berechtigungen hinzufügen.

## **HTTP-Methode und -Endpunkt**

Dieser REST-API-Aufruf verwendet die folgende Methode und den folgenden Endpunkt.

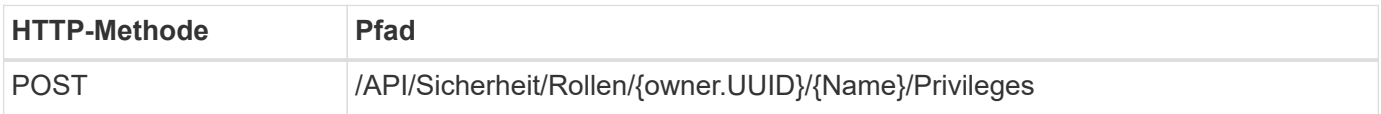

## **Zusätzliche Eingabeparameter für Curl-Beispiele**

Neben den bei allen REST API-Aufrufen üblichen Parametern werden in diesem Schritt auch die folgenden Parameter im Curl-Beispiel verwendet.

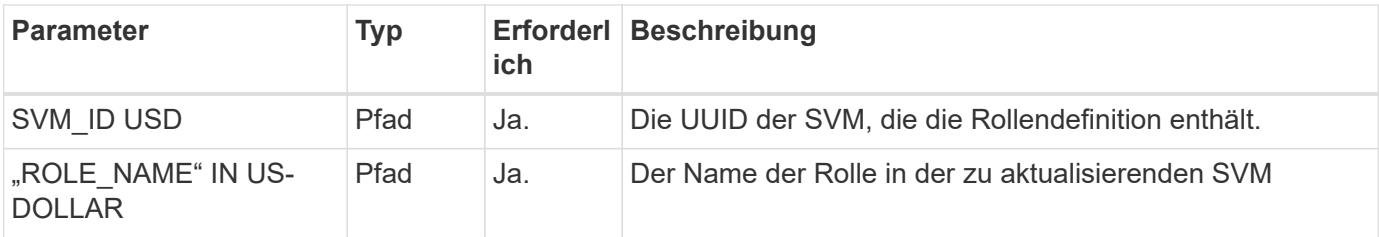

```
curl --request POST \
--location
"https://$FQDN_IP/api/security/roles/$SVM_ID/$ROLE_NAME/privileges" \
--include \
--header "Accept: */*" \
--header "Authorization: Basic $BASIC_AUTH" \
--data @JSONinput
```
## **JSON-Eingabebeispiel**

```
{
    "path": "/api/storage/volumes",
    "access": "readonly"
}
```
## **Nachdem Sie fertig sind**

Führen Sie optional Schritt 3 erneut aus, um die neue Rolle anzuzeigen. Sie können die Rollen auch in der ONTAP-CLI anzeigen.

## **Schritt 6: Erstellen Sie einen Benutzer**

Führen Sie den folgenden REST-API-Aufruf zu einem Benutzerkonto erstellen aus. Die oben erstellte Rolle **dprole1** ist mit dem neuen Benutzer verknüpft.

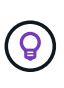

Sie können den Benutzer ohne Rolle erstellen. In diesem Fall wird dem Benutzer eine Standardrolle zugewiesen (entweder admin Oder vsadmin) Je nachdem, ob der Benutzer mit Cluster oder SVM-Umfang definiert ist. Sie müssen den Benutzer ändern, um eine andere Rolle zuzuweisen.

## **HTTP-Methode und -Endpunkt**

Dieser REST-API-Aufruf verwendet die folgende Methode und den folgenden Endpunkt.

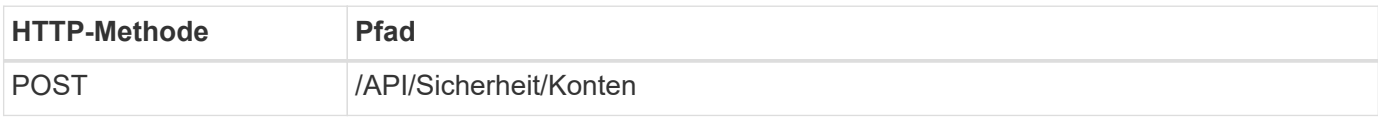

## **Beispiel für die Wellung**

```
curl --request POST \
--location "https://$FQDN IP/api/security/accounts" \
--include \
--header "Accept: */*" \
--header "Authorization: Basic $BASIC AUTH" \
--data @JSONinput
```

```
{
    "owner": {"uuid":"daf84055-248f-11ed-a23d-005056ac4fe6"},
    "name": "david",
    "applications": [
        {"application":"ssh",
         "authentication_methods":["password"],
          "second_authentication_method":"none"}
  \frac{1}{\sqrt{2}}  "role":"dprole1",
    "password":"netapp123"
}
```
## **Nachdem Sie fertig sind**

Sie können sich mit den Anmeldedaten für den neuen Benutzer bei der SVM-Managementoberfläche anmelden.

## **Copyright-Informationen**

Copyright © 2024 NetApp. Alle Rechte vorbehalten. Gedruckt in den USA. Dieses urheberrechtlich geschützte Dokument darf ohne die vorherige schriftliche Genehmigung des Urheberrechtsinhabers in keiner Form und durch keine Mittel – weder grafische noch elektronische oder mechanische, einschließlich Fotokopieren, Aufnehmen oder Speichern in einem elektronischen Abrufsystem – auch nicht in Teilen, vervielfältigt werden.

Software, die von urheberrechtlich geschütztem NetApp Material abgeleitet wird, unterliegt der folgenden Lizenz und dem folgenden Haftungsausschluss:

DIE VORLIEGENDE SOFTWARE WIRD IN DER VORLIEGENDEN FORM VON NETAPP ZUR VERFÜGUNG GESTELLT, D. H. OHNE JEGLICHE EXPLIZITE ODER IMPLIZITE GEWÄHRLEISTUNG, EINSCHLIESSLICH, JEDOCH NICHT BESCHRÄNKT AUF DIE STILLSCHWEIGENDE GEWÄHRLEISTUNG DER MARKTGÄNGIGKEIT UND EIGNUNG FÜR EINEN BESTIMMTEN ZWECK, DIE HIERMIT AUSGESCHLOSSEN WERDEN. NETAPP ÜBERNIMMT KEINERLEI HAFTUNG FÜR DIREKTE, INDIREKTE, ZUFÄLLIGE, BESONDERE, BEISPIELHAFTE SCHÄDEN ODER FOLGESCHÄDEN (EINSCHLIESSLICH, JEDOCH NICHT BESCHRÄNKT AUF DIE BESCHAFFUNG VON ERSATZWAREN ODER -DIENSTLEISTUNGEN, NUTZUNGS-, DATEN- ODER GEWINNVERLUSTE ODER UNTERBRECHUNG DES GESCHÄFTSBETRIEBS), UNABHÄNGIG DAVON, WIE SIE VERURSACHT WURDEN UND AUF WELCHER HAFTUNGSTHEORIE SIE BERUHEN, OB AUS VERTRAGLICH FESTGELEGTER HAFTUNG, VERSCHULDENSUNABHÄNGIGER HAFTUNG ODER DELIKTSHAFTUNG (EINSCHLIESSLICH FAHRLÄSSIGKEIT ODER AUF ANDEREM WEGE), DIE IN IRGENDEINER WEISE AUS DER NUTZUNG DIESER SOFTWARE RESULTIEREN, SELBST WENN AUF DIE MÖGLICHKEIT DERARTIGER SCHÄDEN HINGEWIESEN WURDE.

NetApp behält sich das Recht vor, die hierin beschriebenen Produkte jederzeit und ohne Vorankündigung zu ändern. NetApp übernimmt keine Verantwortung oder Haftung, die sich aus der Verwendung der hier beschriebenen Produkte ergibt, es sei denn, NetApp hat dem ausdrücklich in schriftlicher Form zugestimmt. Die Verwendung oder der Erwerb dieses Produkts stellt keine Lizenzierung im Rahmen eines Patentrechts, Markenrechts oder eines anderen Rechts an geistigem Eigentum von NetApp dar.

Das in diesem Dokument beschriebene Produkt kann durch ein oder mehrere US-amerikanische Patente, ausländische Patente oder anhängige Patentanmeldungen geschützt sein.

ERLÄUTERUNG ZU "RESTRICTED RIGHTS": Nutzung, Vervielfältigung oder Offenlegung durch die US-Regierung unterliegt den Einschränkungen gemäß Unterabschnitt (b)(3) der Klausel "Rights in Technical Data – Noncommercial Items" in DFARS 252.227-7013 (Februar 2014) und FAR 52.227-19 (Dezember 2007).

Die hierin enthaltenen Daten beziehen sich auf ein kommerzielles Produkt und/oder einen kommerziellen Service (wie in FAR 2.101 definiert) und sind Eigentum von NetApp, Inc. Alle technischen Daten und die Computersoftware von NetApp, die unter diesem Vertrag bereitgestellt werden, sind gewerblicher Natur und wurden ausschließlich unter Verwendung privater Mittel entwickelt. Die US-Regierung besitzt eine nicht ausschließliche, nicht übertragbare, nicht unterlizenzierbare, weltweite, limitierte unwiderrufliche Lizenz zur Nutzung der Daten nur in Verbindung mit und zur Unterstützung des Vertrags der US-Regierung, unter dem die Daten bereitgestellt wurden. Sofern in den vorliegenden Bedingungen nicht anders angegeben, dürfen die Daten ohne vorherige schriftliche Genehmigung von NetApp, Inc. nicht verwendet, offengelegt, vervielfältigt, geändert, aufgeführt oder angezeigt werden. Die Lizenzrechte der US-Regierung für das US-Verteidigungsministerium sind auf die in DFARS-Klausel 252.227-7015(b) (Februar 2014) genannten Rechte beschränkt.

## **Markeninformationen**

NETAPP, das NETAPP Logo und die unter [http://www.netapp.com/TM](http://www.netapp.com/TM\) aufgeführten Marken sind Marken von NetApp, Inc. Andere Firmen und Produktnamen können Marken der jeweiligen Eigentümer sein.